Level 1, Anvil House 138-140 Wakefield St Ph 04 473 1510

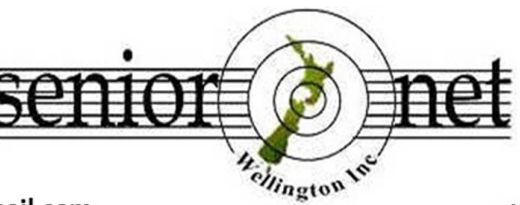

Email: wellingtonseniornet@gmail.com

*In This Issue*

www.wellingtonseniornet.co.nz

### *Issue 3 - June 2017*

**E**ditors Message; **C**hairman's Report; **V**acancy – Part-Time Treasurer; **L**ucky Dip URL's; **J**ust A Friendly Reminder – Kitchen & Classroom Security; **F**ree – New Canon Inkjet Cartridges – Generic; **S**eeking Volunteer Archivist; "**O**ld School" Techies Mark 25th Birthday; **S**eniorNet Writing & Publishing; Group – Coordinator Required ; **B**reaking News –SeniorNet Help Centre; **V**olunteers Forum – 6 July; **P**re-take off announcement on a China Southern Airlines Flight; **S**eniorNet Dates To Remember**; H**ints& Tips – Smartphone No Service; **M**ore learning activities- Tutorials, Workshops, Short Courses; **A** Little Bit Of Help goes A Long Way; **S**eniorNet Visitors Session 21 Sept; **C**linic Session; COG (Computer Owners) & Q&A (Questions & Answers) Groups; **B**est Free Online Books For Kindle; **S**eniorNet Celebrates 25<sup>th</sup> Anniversary; **A** Word Of Caution; Why Computers Sometimes Crash; Keep Up To Date; **W**aiver; **C**OG Magazine Notes for Apr - May 2017 (attached); **M**inutes of 2017 SeniorNet AGM (attached); **L**ook Who's Taking Time To smell The Flowers (attached);

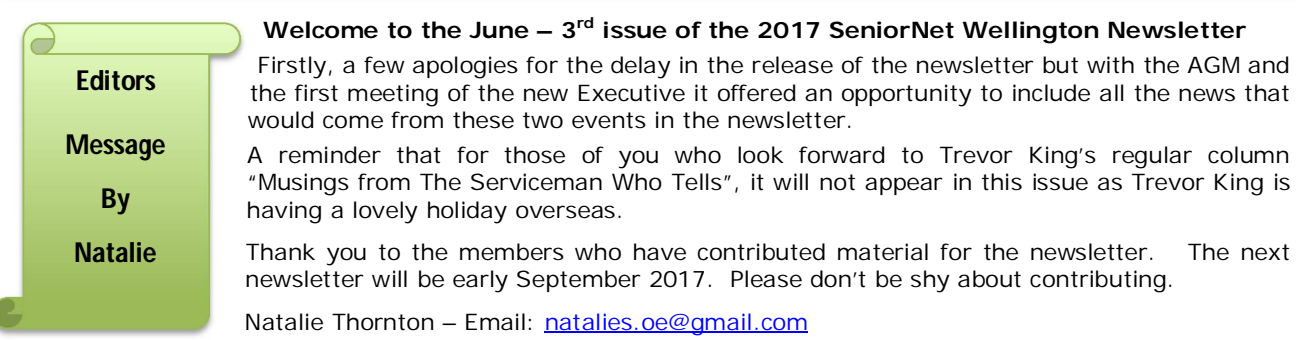

# *Chairman's Report*

Well, the AGM and 25<sup>th</sup> Celebrations has been held and what a success it was. Everyone I've come across has commented positively on it.

The advertorial in the Dominion Post was well received and John Nimmo has reported that as a result he's already had requests for registration to our visitor's day on the Thursday 29<sup>th</sup> June. The article 'Old School **Techies",** in the Dominion Post the following day, also drew positive results in that a self-employed provider of IT support sent in his CV and expressed his interest in SeniorNet and what he might be able to do for us.

This success has come about due to the great work of the 25<sup>th</sup> Celebration organising subcommittee of Colin Archer, Sandra Thorn, Gill Allen, Judy Scrivener, John Murfitt and Graeme Munro.

Colin, again demonstrated his amazing organising skills, by putting everything in place, even a sudden change of venue didn't faze him. Sandra and Judy put together an excellent historical display of Wellington SeniorNet over the last 25 years of our existence. Gill managed to get the 25<sup>th</sup> Celebration Birthday cake sponsored by New World Wellington, and what a large cake it was.

So, it's a very big thank you to Colin and the team, from the Chair.

Noel Leeming put on a good display again and also provided a number of devices which went as "spot" prizes to names drawn out of a bowl by Antony Zogg from Noel Leeming. Many thanks for their continued support.

Perhaps the main disappointment of the Celebrations was that our guest, the Governor General Dame Patsy Reddy was unable to attend. She had an unexpected call that the President of Vanuatu had died suddenly over the weekend and the funeral was on Tuesday. So as she is the representative Head of State for NZ, she was obliged to attend. Her husband Sir David Gascoigne stood in for her and gave a modified address to the meeting. His address was well received.

His Worship, the Mayor of Wellington Justin Lester, also addressed the meeting saying that the City council will continue being a supporter of Wellington SeniorNet. SeniorNet Wellington is grateful for the continued support and encouragement we receive from Wellington City Council.

#### Election of Officers

The following is your elected Executive Committee for 2017 - 18.

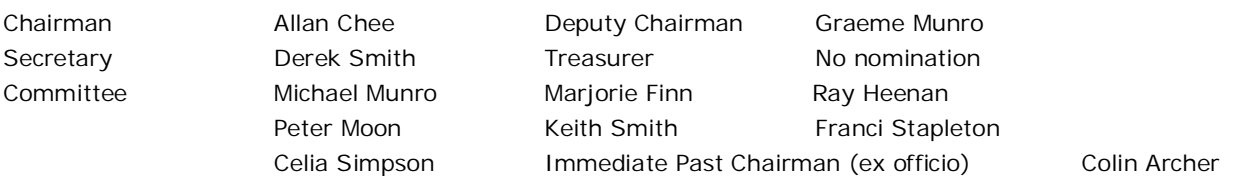

As you can see, we were unable to find anybody to take on the role of Treasurer, so we are going to advertise for one in the press, and online sites and I will let you know the outcome as soon as I know.

#### **Life Members**

The Executive also proposed to the AGM that Michael Munro and Bryan Carver be made Life Members of Wellington SeniorNet for their long service to SeniorNet.

This was passed by acclamation.

**Michael Munro -** Joined SeniorNet: 30 January 2008

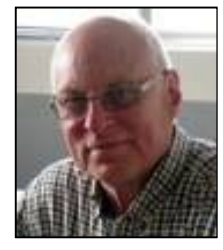

Convenor of COG: Executive minutes 24/02/10 – accepted your offer to take over facilitate the COG and started doing reviews of the 3 monthly computer magazines, which members have enjoyed and still continue to read.

The Clinic: Michael proposed that we set up a Clinic in November 2013. He and Franci Stapleton have run the Clinic from April 2014 to the present. First Clinic 22 April 2014. This has been a success and members have gain valuable help with their computer problems.

Executive Committee: In November 2011 Michael agreed to chair the Technical Committee and attended Executive meetings from January 2012 as a co-opted member. Became an elected member of the Executive at the 26/6/2013 AGM.

Previous Employment: Michael was formerly a member of the "Department of the Prime Minister and Cabinet".

Michael has been a strong, reliable and perceptive contributor to the Executive on many policy issues that include management issues of SeniorNet Wellington and also its relationship with government agencies.

**Bryan Carver -** Joined SeniorNet 24 March 2004

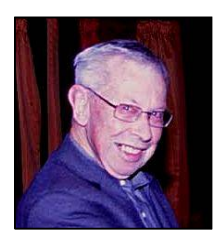

Bryan is a facilitator for the following Workshops/Courses

Trademe – Bryan has run over 20 of these sessions

Digicam – Took over from Keith Rumens and ran the monthly Group until 2015, and now shares this with Ray Heenan

Photo Enhancements using the free FastStone Imaging software

Bryan has been our unofficial SeniorNet photographer for a few years now.

Bryan was a Tool Maker by trade, but has done a variety of work, currently, working on a 15.5-metre yacht in his back yard to ready it for sale.

Bryan is also quite a handyman, he's built the two TV stands for SeniorNet –has done repairs for us –fixing the folding table metal supports more than once over the years.

*So it's with pleasure that in accordance with clause 7.4 of the Constitution that I move that Michael Munro and Bryan Carver be made Life members of Wellington SeniorNet*

#### **Certificates of Appreciation**

The Executive committee also agreed that we recognise the long service of three our Executive who are stepping from the Executive after this AGM.

#### **Derek Oldershaw**

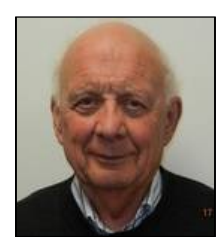

Derek joined SeniorNet in May 2001.

Since that time he has held the following positions on the Executive, Chairman from 2005 – 2008, Treasurer from 2012 – 2017. He also took a shared role of Secretary, and is the Anvil House Chairman.

Derek will remain in the role of Anvil house chairman.

Derek was made a Life member in 2012

#### **John Nimmo**

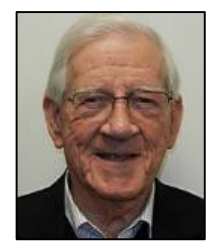

John joined SeniorNet in September 1997.

He had learned enough on Word processing course at SeniorNet that he was able to create his family history and published it in Hard covered book form – still use it today ( along with David Dobson book) as examples of what you can achieve through classes at SeniorNet.

John was Chairman from 2001 – 03, Deputy Chairman until 2016, Is our Publicity Officer, was the Facilitator of the monthly Writing and Publishing SIG – this SIG is now suspended until we can fine another Facilitator

John was made a Life member in 2008 and has served on the Executive for 14 years

#### **Ann Stevens**

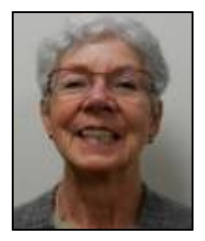

Ann joined SeniorNet in Jan 1996. Ann has served for two periods on the Executive, from 1998 -2000. She then took a break and then came back in 2005 – 2017 as minutes secretary and has served on the Executive for further 12 years.

Ann's skills and diligence as the official minutes secretary were highly valued.

Ann has also helped out in various classes, and does a wonderful job as a welcoming receptionist at our visitors' day.

Ann was made a Life member in 2014 and has served on the Executive for a total of14 years.

#### **The Executive also wishes to recognise the outstanding services provide the following 3 members.**

#### **Alan Royal**

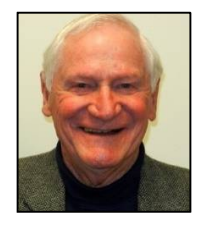

For being the SeniorNet Webmaster for 9 years until 2017, and the former newsletter editor and a Workshop Facilitator.

Alan joined SeniorNet in May 2004.

He has served on the Executive, stepping down in 2016.

Alan was made a Life member in 2013.

#### **George Barna**

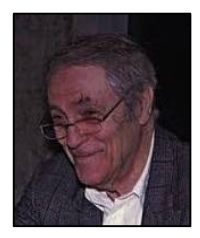

For developing an outstanding SeniorNet Database and his continued work as its Database Administrator.

Derek Oldershaw says this database is a "Top-notch" piece of work

George has been volunteering his knowledge and services to the Monday SeniorNet Computer Clinic for some time and his services are much appreciated.

George joined SeniorNet 2013.

#### **Maureen Pratchett**

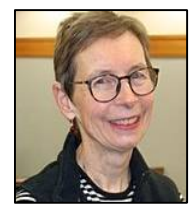

For developing SeniorNet Wellington's new Website and continuing on as its Webmaster –

Maureen served on the Executive for several years.

She has also been a tutor for a number of subjects. Maureen joined SeniorNet in 2012.

That's all from me now

Allan Chee – Chairman

# *Vacancy – Part-time Treasurer*

SeniorNet Wellington requires the services of a Part-time Treasurer to manage its financial affairs.

The annual income and expenditure of the organisation is in the order of approximately \$42,000 per year. Most income is from member subscriptions and course fees.

SeniorNet Wellington uses the Xero accounting and reporting system as well as online banking facilities.

The position would suit a self-employed person who has accounting experience, able to work off site with online connection. Attendance at monthly Executive meetings is required.

For more information and expressions of interest please send an email to [wellingtonseniornet@gmail.com](mailto:wellingtonseniornet@gmail.com)

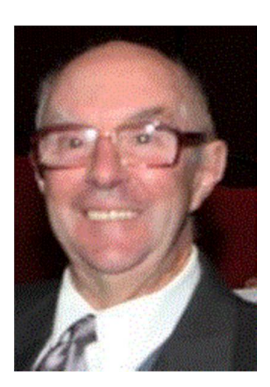

### *Lucky Dip URL's* **– supplied by John Cook – [jcook@paradise.net.nz](mailto:jcook@paradise.net.nz)**

**It's not funny when you are changing the ink cartridge** in your printer and you wind up with messy hands is it? Watch this video and laugh at the trouble this young lady gets into. **<http://biggeekdad.com/2016/07/leaking-ink-cartridge/>**

**Repairing the famous "Christ the Redeemer" statue** that sits on a hill above Rio de Janerio, Brazil. This is a world famous statue that occasionally needs a bit of tender loving care**.** In this case, Christ the Redeemer needed some small repairs due to damage from being struck by lightning. The workers from Pirelli demonstrate how they climb and walk on the statue to make the repairs. Don't watch this video if you suffer from Acrophobia! **<http://biggeekdad.com/2014/08/repairing-christ-redeemer/>**

A not to be missed performance filmed at the Lido in Paris. An incredible and beautiful performance**. [www.youtube.com/watch\\_popup?v=GsTqmEeBKhw&vq=medium#t=41](http://www.youtube.com/watch_popup?v=GsTqmEeBKhw&vq=medium#t=41)**

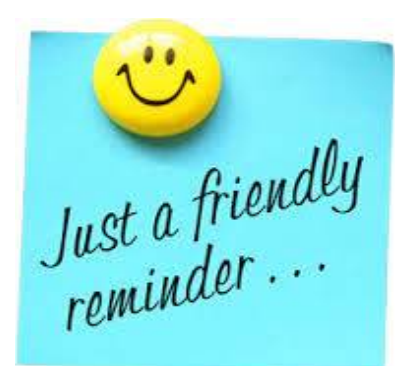

# *Kitchen Responsibilities*

In April the Office staff noticed that the SeniorNet Tea and Coffee Supplies cabinet had been left unlocked on a few occasions. As there seems to have been a high use of the morning tea supplies, volunteers were reminded not to leave the kitchen cupboard unlocked if the kitchen is not being supervised.

Tutors or meeting organisers are responsible for seeing that the kitchen is tidy, clean and secure after a course or meeting. Office volunteers are asked to remind tutors of this when they come to return the kitchen key to the hook.

# *Classroom Security – Rooms 11 and 12*

All volunteers are reminded that the last person leaving Room 11 or 12 is responsible for ensuring that the lights are turned off, the door closed securely (and if it's winter that the heaters are off and unplugged).

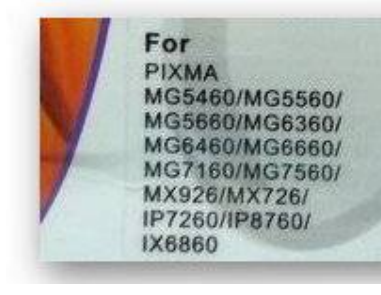

# *FREE - Canon Inkjet Cartridges – Generic -*

by Natalie Thornton Recently I had to replace my Canon printer. Unfortunately this was just after I had purchased a number of Black and Coloured Canon Inkjet Cartridges – Generic ones.

I have 3 Black Cartridges and 5 Coloured Cartridges – (1 Magenta, I Cyan, 2 Yellow, 1 Grey) that fit all of the Canon machines listed to the left. These are very good quality Generic Canon Inkjet Cartridges. If you would like these please contact me at [natalies.oe@gmail.com](mailto:natalies.oe@gmail.com)

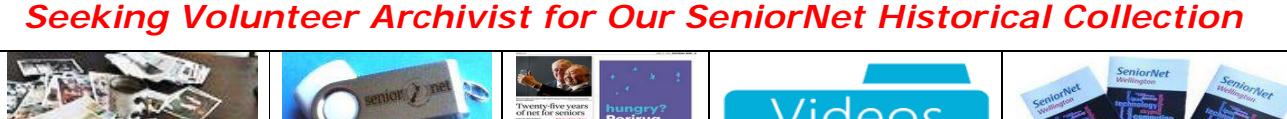

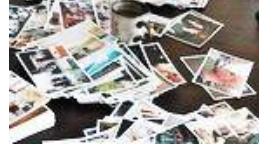

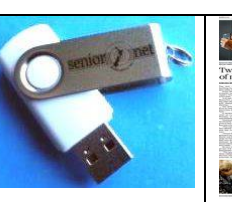

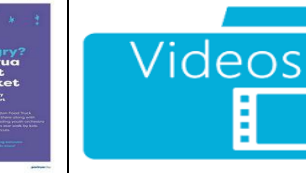

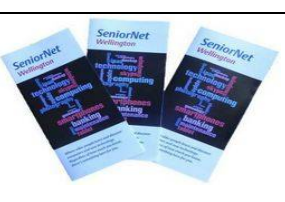

We are looking for someone who is interested in history or Archiving. The Collection consists of hard and digital copies of our oral history, Newspaper cuttings, photo's, video's, old pamphlets, etc.

We would like to centralise and catalogue our collection. It is not expected that this will be too arduous a task, in fact it could be a lot of fun and a great way to meet the members of SeniorNet. If you are concerned about having adequate knowledge to get started in this role we anticipate being able to get some advice from the Library. If you are interested please contact Celia Simpson - phone 4763830 or simpsoce@gmail.com

# **'Old school' techies mark 25 Birthday**

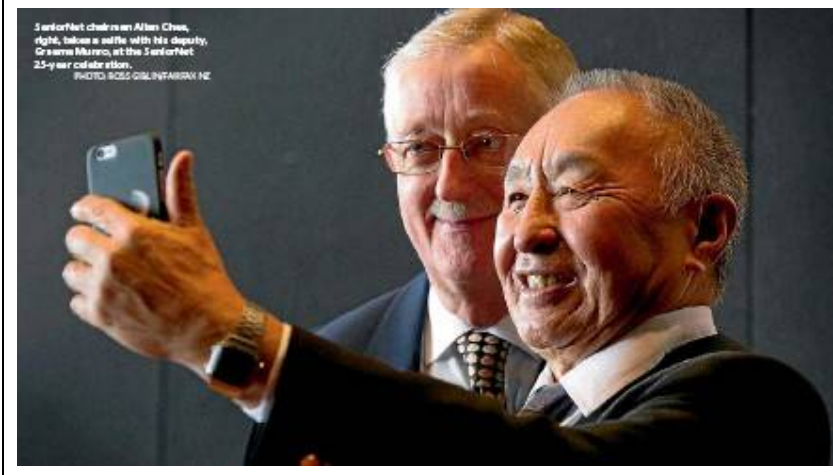

The Dominion Post 22 Jun 2017 by

CHELSEA MCLAUGHLIN

wellingtonseniornet.co.nz. PHOTO: ROSS GIBLIN/FAIRFAX NZ

SeniorNet chairman Allan Chee, right, takes a selfie with his deputy, Graeme Munro, at the SeniorNet 25-year celebration.

The first SeniorNet Wellington teaching exercise was learning to play online card games like Solitaire.

It was 1992. Computers were still a novelty, and few owned their own. Apple's first iPhone was still 15 years away.

A lot has changed since then, but SeniorNet, a learning group teaching older adults new computer skills and digital technology, is still thriving.

The Wellington group was the first in New Zealand and has had more than 4600 members in its lifetime.

It marked its 25th anniversary with an event in Wellington on Tuesday, reminiscing and thinking ahead to the future.

Chairman Allan Chee has been involved for five years and says that even in that short time he has seen a lot of change.

''Five years ago I think I wrote the last official manual for SeniorNet, and that was on Windows 8,'' he says.

''I'd just finished that and started getting it published and it was outdated, and 8.1 came along. By that stage we found other sources online that were doing updated instruction manuals that we could readily access and if we wanted to, download and supply.''

He says the workshops, courses, groups and practice sessions help participants believe in themselves.

''The key point is we're giving them confidence in using these new devices, whereas before they were reluctant, they're frightened that if they touch the wrong button it's all going to blow up.''

Deputy Chairman Graeme Munro says seniors who are confident with technology can communicate with their families through their smartphones, surf the internet and use online banking.

He says the tutors, who are also seniors, talk the same language as their students.

''If you're going to a computer shop or something like that you might get somebody considerably younger who's talking a totally different language, they're talking in some of that tech speak rather than plain English.''

SeniorNet classes also give plenty of one-on-one help so everyone can go at their own pace.

It's a really rewarding role, Munro says. ''You get a lot of satisfaction.''

SeniorNet Wellington has about 700 members and classes include a ''smartphone driver's licence'' course and groups focused on tablets, digital cameras and Gmail.

An information session takes place next Thursday, June 29, at SeniorNet Wellington, Anvil House, Wakefield St; 10am-noon.

For further information visit www.wellingtonseniornet.co.nz

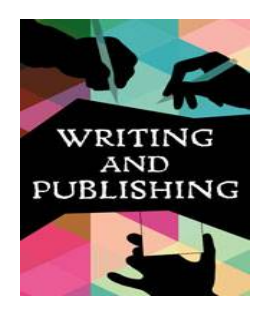

# *Writing and Publishing Learning Group*

#### **Coordinator Required**

The Writing and Publishing Learning Group needs a coordinator to plan, organise, and run its monthly meetings. This is a great opportunity to learn while helping others.

For more information contact John Nimmo - [john.nimmo@xtra.co.nz](mailto:john.nimmo@xtra.co.nz) or phone 027 4439 549

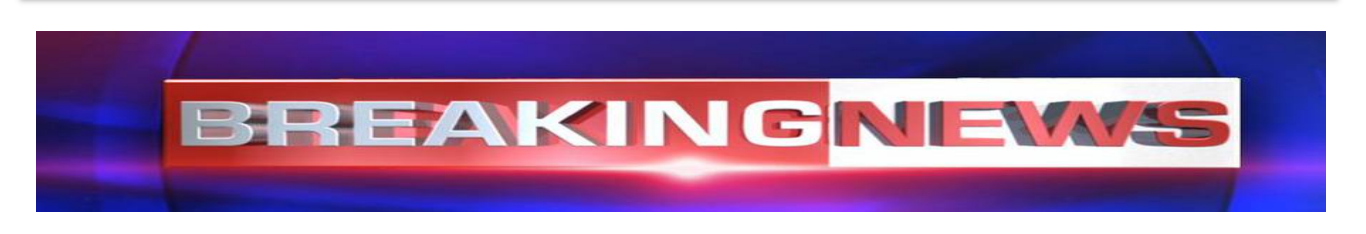

# *SeniorNet Help Centre*

**We are going to merge the two Monday classes (Introduction to Computers, and the Supervised Practice and Revision) into a SeniorNet Help Centre.**

Details of course

Rooms 11 & 12 will be open every Monday (except Public Holidays) from 10 a.m.–12noon or 12.30 p.m. – 2.30 p.m. to help those new to computers and those wishing to upgrade their skills. We offer one-to-one assistance in a cheerful, friendly environment and while we don't have all the answers we can usually point you in the right direction. Cost will be \$5 per hour.

We can help with a number of computing devices such as laptops; tablets; smart phones; Apple Macs; iPads.

You can either use the computers at SeniorNet or bring your own. If you bring your own device please make sure the battery is fully charged or bring the power cord. If your queries are about E-mail please make sure you bring your passwords.

Registration for the Help Centre is not required but you are asked to contact either Ngaire Jackson phone 389 2629; [ngairej@gmail.com](mailto:ngairej@gmail.com) or Sandra Thorn phone 232 4173; [saonbeauchamp@gmail.com](mailto:saonbeauchamp@gmail.com) before Monday to ensure a tutor is available to assist you.

However, if your problem is Hardware or Operating System related then **the Clinic** is the place to get help. The Clinic is also open every Monday 12:30 – (except Public Holidays) onwards in Meeting Room 2. Cost for the Clinic is \$10.

The opening hours for **the Clinic** is from 12:30 – 2:30, but if nobody turns up by 1:00 p.m. the "GP's" are released to leave if they wish.

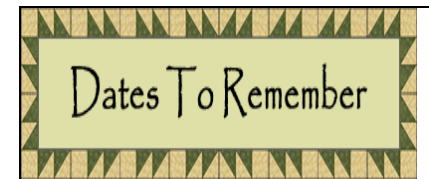

# *Volunteers Forum – Thursday 6 July 2017*

The third meeting of the year begins at 10:00am but come along to meet with your fellow volunteers for a cuppa at 9:30am.

Marjorie will send an email closer to the date to remind our known volunteers.

We welcome anyone who would like to come along and hear what volunteering at SeniorNet is all about. There are a number of ways you could assist – Tutoring, in the Office, Technical, or Assisting behind the scenes if you prefer.

No obligation.

# *Pre-take off announcement on a China Southern Airlines Flight.*

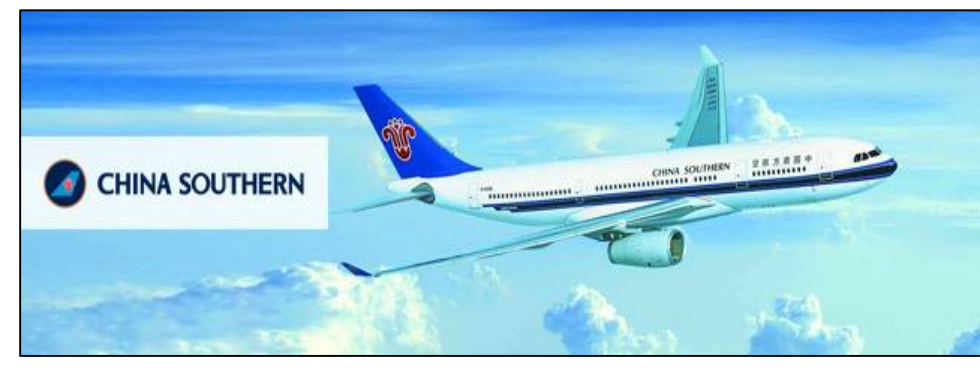

This is true account what was heard on recent flight from Shenzhen to Qingtao.

#### Chinese Air Stewardess :

"Good afternoon, Ladies and the German.

This is your cheap purser Wang Lui speaking.

On behalf of China Sudden Airlines, I would like to waycome you on board our Bowling 737 fom Shenzhen to Qingtao.

Members of my kew speak Chinese and other languages that you do not know.

It is a great pressure serving you to-die.

Should you need any resistance during the fright, peace do pest the call button.

I and my gals are available to make you feel comfortable. Meanwhile, the airkwaft is going to fry.

Peace sit upright and keep you belt tightly fastened until dinner is served at five dirty p.m..

Hope you would enjoy your fright with us. Funk kill. (thank you)"

Too funny not to share.... (sent in by a SeniorNet member recently)

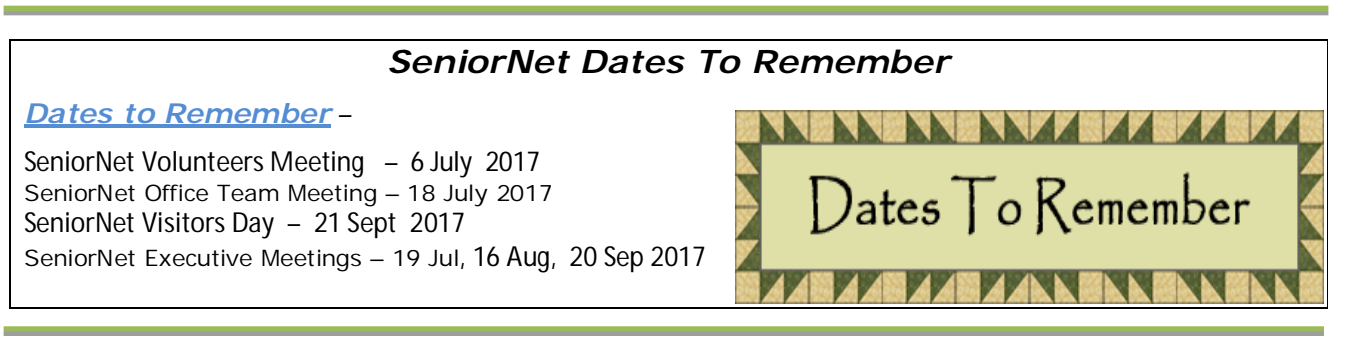

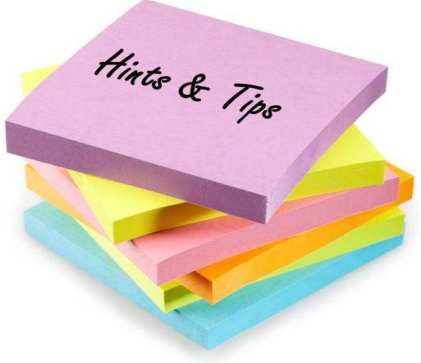

### *Smartphone - No Service!– by Lyndsay Rollo*

When you try to make a call on your smartphone and find a dark screen with 'No Service' legend it's likely you SIM card has failed.

Go, do not tarry, to your nearest ISP shop or centre, and have them check the phone.

If the SIM card faulty, it can be replaced immediately and your current (unique)phone installed. There may or may not be a charge, depending on warranties.

ISP = Vodaphone, 2 Degrees, Spark, etc

SIM = Subscriber Identity Module

Sim card = a removable card inside a smart phone that stores data unique to the user, such as your number, passwords, phone numbers, and messages. The phone wont work if it is removed or fails.

# *MORE LEARNING ACTIVITIES*

Please check our website <http://www.wellingtonseniornet.co.nz> for activities as they arise. Emails will be regularly sent to members in advance of activities.

*Tutorials:- 10am-12Noon* Tutorial or Interest groups as some people know them are a great opportunity to learn something new, learn from other experiences, share knowledge and enjoy fellowship while doing so. All members are welcome to attend these tutorials. There is no attendance fee for tutorials. The next in the monthly series are:-

COG; Wednesday, 12 July, 9 Aug, 13 Sept Digital Camera; Thursday, 13 July, 10 Aug, 14 Sept Android; Tuesday, 25 July, 22 Aug, 26 Sept Writing & Publishing; Wednesday, July, Aug, Sept Suspended until Facilitator for the Group is found Apple Mac; Monday, 17 July, 21 Aug, 18 Sept Questions & Answers; Thursday, 27 July, 24 Aug, 28 Sept

*Workshops: - 10am-12***Noon** Special workshops on particular topics. Attendance Fee \$5

Travel Tech Lite – McGyver Style; Tuesday 4 July

Smartphone Drivers Licence – Smartphone Basics; Tues 11 July (this is the 1<sup>st</sup> in a series of hands on workshops. Each session is limited to10 but names are placed on a waitlist and workshop repeated until list is cleared.

Technologies and Travel - Tuesday; 18 July

Smartphone Drivers Licence – Whatsapp & Google Photos; Tuesday; 3 Aug

TradeMe – Tuesday; 15 Aug

Smartphone Drivers Licence Series - Choosing a Smartphone or Tablet; Tuesday 29 Aug

Smartphone Drivers Licence Series – Subject to be Advised by Allan Chee; Friday 1 Sept

Video Streaming Using Google Chromecast ; Wednesday 6 September

Facebook; Friday 8 September

Google Magic Tools; Monday 11 September

The planning of SeniorNet Workshops is ongoing and changes may have to be made. There may be additions, cancellations or workshops to be confirmed so please check out the SeniorNet website <http://www.wellingtonseniornet.co.nz>for upcoming events and don't forget our online Calendar at<br>http://bit.ly/seniornetcalendar Hint: Click on the calendar item you are interested in and there may be more Hint: Click on the calendar *item you are interested in and there may be more details about the course or clinic or workshop, etc.*

### *Short Courses* **–**

Gmail –

When: Friday 7 and 14 July 12:30 – 2:30pm

Where: L1 Anvil House, Room 11 (map)

Description: The purpose of this hands-on 2-week course is to set up an email account using the free web-based email programme Gmail, and explore the extra services this email programme offers.

The only prerequisites are a basic knowledge of using a mouse or touch pad and access to a computer with a broadband connection.

Week 1 will cover:

- How to set up an email account
- Where to find tools and adjust programme settings to suit individual taste
- Ways to send, receive and forward emails
- Filing emails and creating new folders
- Sending and opening an attachment including pictures in emails

Week 2 will cover:

- Saving pictures to your computer
- Using an address book and transferring addresses from another email programme
- Setting up a calendar
- Saving files, pictures, etc to the web

Exploring other apps that go with a gmail account

# *NEW SeniorNet Help Centre*

**We are going to merge the two Monday classes (Introduction to Computers, and the Supervised Practice and Revision) into a SeniorNet Help Centre.**

Details of course

Rooms 11 & 12 will be open every Monday (except Public Holidays) from 10 a.m.–12noon or 12.30 p.m. – 2.30 p.m. to help those new to computers and those wishing to upgrade their skills. We offer one-to-one assistance in a cheerful, friendly environment and while we don't have all the answers we can usually point you in the right direction. Cost will be \$5 per hour.

We can help with a number of computing devices such as laptops; tablets; smart phones; Apple Macs; iPads.

You can either use the computers at SeniorNet or bring your own. If you bring your own device please make sure the battery is fully charged or bring the power cord. If your queries are about E-mail please make sure you bring your passwords.

Registration for the Help Centre is not required but you are asked to contact either Ngaire Jackson phone 389 2629; [ngairej@gmail.com](mailto:ngairej@gmail.com) or Sandra Thorn phone 232 4173; [saonbeauchamp@gmail.com](mailto:saonbeauchamp@gmail.com) before Monday to ensure a tutor is available to assist you.

However, if your problem is Hardware or Operating System related then **the Clinic** is the place to get help. The Clinic is also open every Monday 12:30 – (except Public Holidays) onwards in Meeting Room 2. Cost for the Clinic is \$10.

The opening hours for **the Clinic** is from 12:30 – 2:30, but if nobody turns up by 1:00 p.m. the "GP's" are released to leave if they wish.

Keep checking the website and online calendar for courses as it is still early in the year. Keep an eye on emails.

# *A Little Bit of Help Goes A Long Way –*

# *Volunteers billion-dollar efforts help keep NZ communities afloat*

Did you catch this article in the recent June newspaper? Who knew that volunteering could prolong your life? 1.2million people give some time to volunteering in New Zealand every year, that a quarter of NZ population.

Five reasons to volunteer:

Live a longer and healthier life **Increase social connections** Help your career Do something good for community Provides you with a sense of purpose

[http://www.stuff.co.nz/life-style/well-good/motivate-me/93617921/volunteers-billiondollar-efforts-help-keep-nz](http://www.stuff.co.nz/life-style/well-good/motivate-me/93617921/volunteers-billiondollar-efforts-help-keep-nz-)communities-afloat

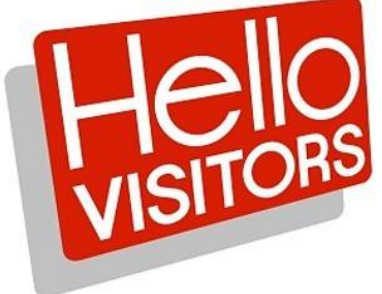

### *SeniorNet Wellington Visitors Session*

**We are holding another Visitor's Session soon. Do you know someone who you think might like meet people or who struggles a little or a lot with technology? Why not bring them along to our Visitors Session. All welcome Maybe it's a chance for you give a friend a gift voucher for one year of membership at present \$25.**

#### **When: Thursday 21 September From: 10am to 12 noon**

Level 1, Anvil House, 138 -140 Wakefield Street

Join us for tea or coffee and learn how we can help you enjoy and understand evolving new technology, and manage your computers, tablets, iPhones smart phones, and apps, for best results and benefits.

We share knowledge, learn together, meet friendly people, and have fun. Annual subscriptions and course, tutorial, and workshop fees are modest.

Registration not mandatory but it would help with catering. For more information or to register, please contact:

John Nimmo, Phone 476 8771, email [john.nimmo@xtra.co.nz](mailto:john.nimmo@xtra.co.nz) or

Franci Stapleton, Phone 972 1990, email [fes@paradise.net.nz](mailto:fes@paradise.net.nz)

**Regardless of how much you know, there'll be something here for you.**

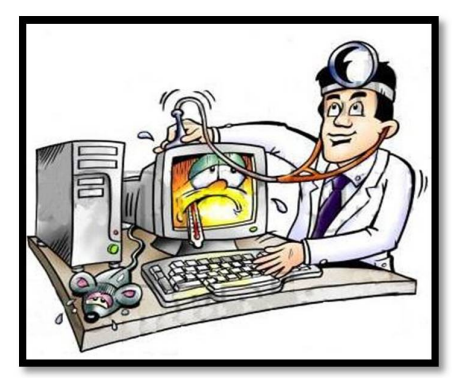

#### *Clinic Session: - Do you need help with your device?*

**When:** Every Monday during term (except on Public Holidays) from 12.30pm to 2.30pm.

**Where:** Anvil House, Level 1, Meeting Room 2, 138-140 Wakefield Street

**What:** Get help with your computer – technical or other related problems. Bring your laptop, tablet, or phone - and all associated cables, discs, manuals, power connection and so on. Don't forget your mouse.

Come at 12.30pm and see if we can help. We don't offer guarantees, but we may be able to assist. If we cannot assist, we may refer you to undertake a relevant SeniorNet course or workshop, or to seek professional assistance.

Investment is \$10, payable on the day. Correct change if possible please.

**N.B**. If nobody has turned up at the Clinic for advice by 1:00pm on the Monday the "GP's" are released to leave if they wish.

# **COG (Computer Owners Group) & Q&A (Questions & Answers Group)**

# **Hey! Do you attend these monthly interest groups? Ever thought of attending or wondered what they might be about?**

Why not come along and find out. They are free to attend and are advertised on our website and on the online calendar.

The Computer Owners Group Meeting (COG) is a meeting for any member who owns a computer or device. This is your meeting to share information about computers, so please bring your questions and comments.

Questions & Answer Group (Q&A) Forum format will be a: • Quick rundown on present and future technology developments of which all SeniorNet members should be aware. • Question and answer session, where we can all help each other to solve problems, simple or complex. New members will find this very helpful, as we also show you how to go about solving issues. Come along and contribute, enjoy yourself and learn something new.

Each month at COG and Q&A the facilitators present and discuss a collected selection of recent articles, many of which members have raised as questions in earlier meetings.

We do not normally review the content of these meetings and only those members attending these meetings are given the link to the page containing the articles so they can be used for their further reference.

However we are making an exception as we would like to introduce members to some of the subjects that are actually talked about at these meetings. Just to let you know what you might be missing.

As a matter of interest, at Mays Q&A There was an interesting discussion about a member purchasing a high quality 5.7 in smartphone. The 2017 phone in question retailed at \$799 (down from \$899). It was able to be purchased for \$574, in NZ and with a GST receipt and warranty, from a physical NZ online store. The store had glowing reviews. Not a bad saving on your subscription eh!

Below are the articles from an earlier meeting. Here is the link to the page - bit.ly/sites170423 - so you can see all the links from that particular meeting only. There is a wide range of material available – if you attend a meeting. Look at what you might be missing out on!!

How to use Speech Recognition to Control Windows with Your Voice <http://bit.ly/2oAGslZ> Apps to Remotely Control your PC from iPad <http://bit.ly/2oUMKAu> The Windows Run Command: Not Just for the Geeky <http://bit.ly/2oUZiHX> Autodraw <https://www.autodraw.com>

10 Alternative PC Operating Systems You Can Install. <http://bit.ly/10osinstall> 7 Ways To Free Up Hard Disk Space On Windows. <http://bit.ly/morediskspace> What's the Best Antivirus for Windows 10? (Is Windows Defender Good Enough?) - update. <http://bit.ly/w10defender> List of URL Shorteners. <https://bit.do/list-of-url-shorteners.php> How to Create Shareable Download Links for Files on Google Drive. <http://bit.ly/drivelinkshare> Daily Writing Tips. <http://www.dailywritingtips.com> US Overturns Internet Privacy Rules – What This Means for You. <http://bit.ly/privacyoverturned> How to Easily Scan Documents to PDF on Android. <http://bit.ly/scanwithdrive>

All the Windows 10 Touchpad Gestures You Should Know. <http://bit.ly/w10touchpad>

The Best Sites for Storing Photos Online. <http://bit.ly/myphotosonline>

How to Pick the Best Laptop for Your Needs. <http://bit.ly/2nrFGbk>

# *Best Free Online Books For Kindle*

#### <http://bit.ly/2rRgKQz>

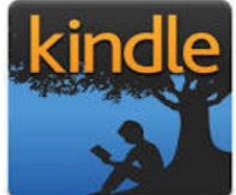

"This is the most comprehensive listing of legal and free Kindle ebooks. The links here provide all their works in Kindle compatible formats. I did not include PDF works as many Kindle users complain that those do not display properly.

As of June 1, 2017, there are 79 sites listed that monitor Amazon for limited time free ebook offerings as well as 71 sites that offer Kindle compatible ebooks of their own. There are also several links and tips on finding the many free ebook offerings from Amazon.

You do not have to have a kindle device to read kindle books. A **kindle application** is available for every major smartphone, computer and tablet. Additionally, Amazon has a Kindle cloud reader available, so you do not have to use software or download the ebook to read (free registration and residency requirements)."

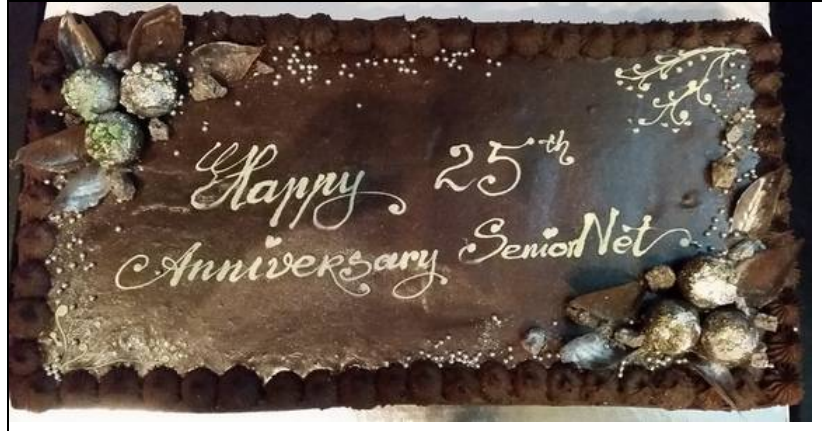

# *SeniorNet Celebrate 25th Anniversary*

On Tuesday 20<sup>th</sup> June 2017 we held the SeniorNet AGM and celebrated our 25<sup>th</sup> Anniversary.

Attached to the newsletter is a copy of the Minutes of the AGM which went very well. The Chairman has commented on the awarding of two Life Memberships and also the certificates recognising the services of 3 executive members who stood down at this AGM. Certificates recognising three members who have given outstanding service were also

awarded. There were good speeches from the Governor Generals husband Sir David Gasgoine and the Mayor Justin Lester. The official guests then cut the celebration cake. There was a walk down memory lane with John Nimmo and David Dobson talking about SeniorNet early days, why they had joined and the changes in technology that had taken place in 25 years. The meeting was following by a light luncheon and prizes donated by Noel Leeming were drawn. Everyone had a chance to mix and mingle and study the photo wall. The press were present and earlier in the newsletter is one of the articles that appeared in the paper. Please see a link below for another article which also appeared in the Stuff Technology page. <http://bit.ly/2sVPeSc>

I hope to have more photos of the event at a later date.

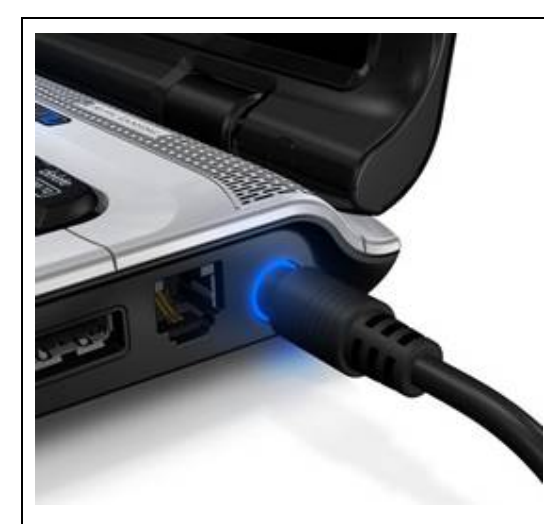

### A word of caution! By Natalie Thornton

Sometimes the parts of a computer that we take for granted can cause unexpected, troublesome, time consuming and possibly expensive problems. In my case the part concerned was the power socket on my laptop.

I'd noticed my laptop had been turning itself off now and again and assumed, incorrectly, that I might need to purchase a new battery. So I kept my power cord plugged into the computer more often and the machine was still turning itself off now and again. It was at that point I began to notice that even when I had my cord plugged into the computer the battery icon was not always showing as being charged.

I noticed that I had to press the power cord very firmly into the

laptop power socket. The socket seemed loose. It was at this point I should have done something – like a major back up of everything on my computer or a visit to the computer repair shop to replace the socket – (not too cheap by the way). As a precaution I went to Control Panel – Programs and Features and took screen shots of all the programs I had installed on my computer.

I did find out how much it would cost to fix (\$110) and made the decision that I would try to back up on a 1 TB external hard drive and get rid of the computer as it already had broken speaker. However, the computer had other ideas as when I went to do the backup I could not keep the power connection on long enough to make the back up.

Mild Panic set in. I was at the computer repair shop when it opened first thing the next morning. What a life saver! He had an immediate solution. For \$85.00 and 2 hours work he had the back off the computer, had removed the entire hard drive and placed the hard drive into Unitek SATA6G HDD Enclosure – USB3.0 to 2.5" (works windows and Mac) it's like a portable hard drive except it opens and you insert your own hard drive into it. I was then able to move the contents of the hard drive to another machine. He also disposed of my old computer.

I had purchased a good second hand Windows 10 machine and I spent the next 4 days downloading/installing all the programs that were on my old machine.

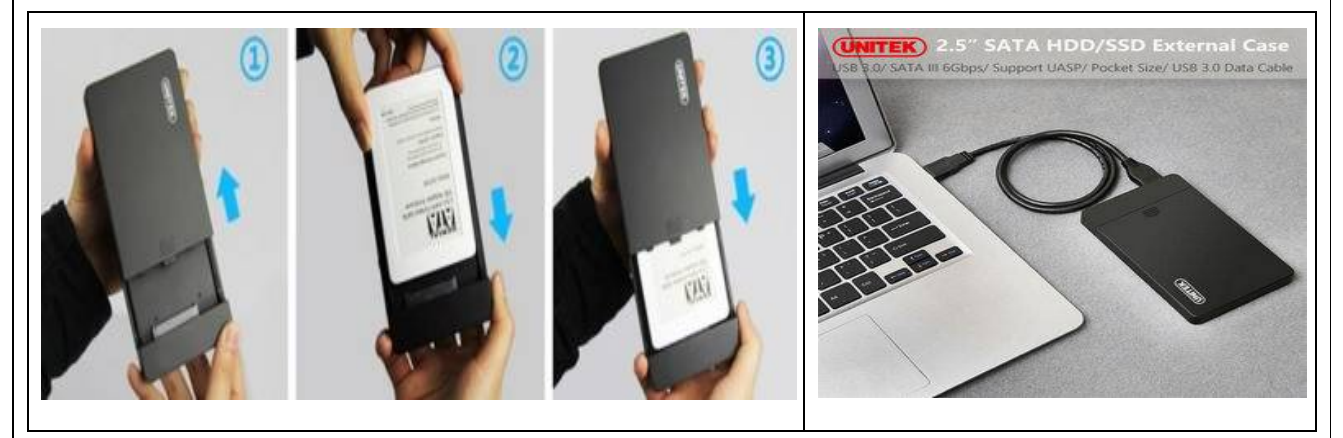

I then took the machine along to Monday Clinic where George Bana showed me how to move/copy the relevant parts off my old hard drive onto the new (replacement) laptop. My thanks to George.

So the message is: If your laptop is turning itself off check to see if it's charging properly. Check to see if your Power socket is loose. If it is loose – Back up your machine!! Find out how much a repair or new replacement socket will cost. It's an expensive part to replace if you have an older machine and it may not be economically viable to repair.

# **MUST BE READ OUT LOUD!!!**

# **Why Computers Sometimes Crash! by** *Dr. Seuss***.**

If a packet hits a pocket on a socket on a port, and the bus is interrupted at a very last resort, and the access of the memory makes your floppy disk abort then the socket packet pocket has an error to report.

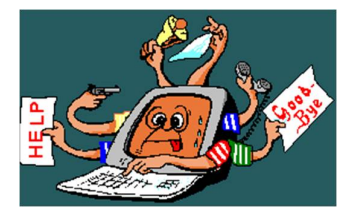

If your cursor finds a menu item followed by a dash, and the double-clicking icon puts your window in the trash, and your data is corrupted cause the index doesn't hash, then your situation's hopeless and your system's gonna crash!

If the label on the cable on the table at your house, says the network is connected to the button on your mouse, but your packets want to tunnel to another protocol, that's repeatedly rejected by the printer down the hall.

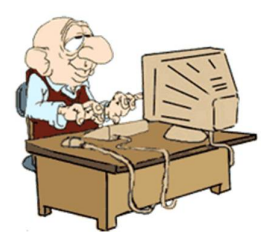

And your screen is all distorted by the side effects of gauss, so your icons in the window are as wavy as a souse; then you may as well reboot and go out with a bang, 'cuz sure as I'm a poet, the sucker's gonna hang.

When the copy on your floppy's getting sloppy in the disk, and the macro code instructions is causing unnecessary risk, then you'll have to flash the memory and you'll want to RAM your ROM, and then quickly turn off the computer and be sure to tell your Mum!

\*\*\*\*\*\*\*\*\*\*\*\*\*\*\*\*\*\*\*\*\*\*\*\*\*\*\*\*\*\*\*\*\*\*\*

# *Keep up to date with our events – access our online calendar*

**<http://bit.ly/seniornetcalendar> To create a desktop shortcut just**  right click on the desktop; select New/Shortcut; paste the link **<http://bit.ly/seniornetcalendar>** into the url box; click Next; name the shortcut SeniorNet Calendar; click Finish The shortcut will appear on your desktop with the name given.

*Waiver From time to time, some of our members voluntarily give help and advice to other members on matters that relate to computers and associated equipment. This help or advice is taken solely at the recipient's risk and imposes no responsibility or liability of any kind, either on those providing such help or advice, or on SeniorNet Wellington.*

Thank you to Allan Chee for this amusing contribution